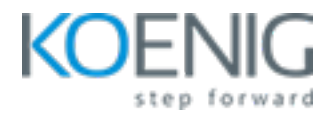

# **macOS Device and Support Essentials X**

**Prerequisites:** Basic knowledge of Computers

**Duration:** 4 Days (8 Hrs/Day)

**Course Objective**: In this course, you will master essential skills for supporting macOS Monterey. From Installation and Configuration to understanding User Accounts, File Systems, Data Management, Apps and Processes, Network Configuration, Network Services, and System Management. Simplifying complex tech concepts, this course aims to empower you to confidently navigate and troubleshoot macOS environments.

**Operating System:** macOS

**Lab Requirement:** Bring Your Own Device (BYOD)

#### **Module 1 - Installation and Configuration**

Introduction to macOS Monterey Update, Upgrade, or Reinstall macOS Set Up and Configure macOS Use the Command Line Use macOS Recovery Update macOS **Lab**: Checking OS update Lab: Using commands to create installation media Lab: Checking support page for new changes in the latest macOS version **Lab**: Factory reset a macOS

#### **Module 2 - User Accounts**

Manage User Accounts Manage User Home Folders Manage Security and Privacy Manage Password Changes

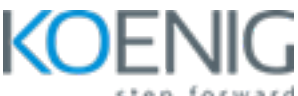

**Lab**: Creating All types of users **Lab**: Removing a user **Lab**: Change a user's password Lab: Accessing user's home directory Lab: Removing a user's home directory

## **Module 3 - File Systems**

Manage File Systems and Storage Manage FileVault Manage Permissions and Sharing **Lab**: Use Hidden Items, Shortcuts, and File Archives **Lab**: Browsing files and folders inside macOS Lab: Turning on and off fileVault feature in macOS **Lab**: Change permission for a file and a folder Lab: Share files using AirDrop, mail and other apps in the share sheet.

### **Module 4 - Data Management**

Manage System Resources Use Metadata, Spotlight, and Siri Manage Time Machine **Lab**: Use Metadata, Spotlight, and Siri **Lab**: configure a drive for time machine **Lab**: Initiate a time machine backup Lab: restore a time machine backup

#### **Module 5 - Apps and Processes**

Install Apps Manage Files Manage and Troubleshoot Apps **Lab**: How to install apps from all the sources Lab: How to view or delete files to save system's resources **Lab**: How to use activity monitor Lab: How to troubleshoot with unresponsive or resource-consuming apps

# **Module 6 - Network Configuration**

Manage Basic Network Settings Manage Advanced Network Settings

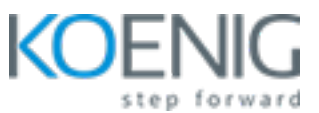

Troubleshoot Network Issues **Lab**: How to manage Basic Network Settings **Lab**: How to manage Advanced Network Settings **Lab**: How to troubleshoot Network Issues

#### **Module 7 - Network Services**

Manage Network Services Manage Host Sharing and Personal Firewall **Lab**: How to manage Network Services **Lab**: How to manage Host Sharing and Personal Firewall

# **Module 8 - System Management**

Troubleshoot Peripherals Manage Printers and Scanners Troubleshoot Start-up and System Issues **Lab**: Basic - How to troubleshoot Peripherals **Lab**: Basic - How to manage Printers and Scanners Lab: Basic - How to troubleshoot Start-up and System Issue

#### **Module 9 - Terminal**

Basic use of Terminal Basic commands to work on Terminal Different flavours of Shells **Lab:** How to navigate file system **Lab:** How to manage files and folders **Lab:** How to manage permissions for files and folders

# **Module 10 - Setting Up and Restoring iPhone or iPad (Explanation using Pictures and Videos)**

Troubleshoot Peripherals Manage Printers and Scanners Troubleshoot Start-up and System Issues

# **Module 11 - Managing Network and Sharing on iPhone and iPad (Explanation using Pictures and Videos)**

Troubleshooting Cellular Data Using Personal Hotspot

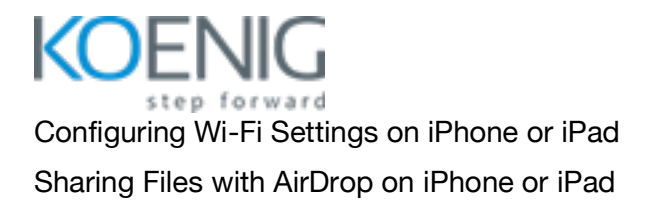

# **Module 12 - Managing Apps on iPhone or iPad (Explanation using Pictures and Videos)**

Troubleshooting Apps on iPhone or iPad